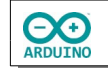

Das Programm reagiert auf die Touch-Pins des ESP32-Wroom und spielt zu jeder Taste einen Ton der C-Dur Tonleiter.

## **So sieht es aus:**

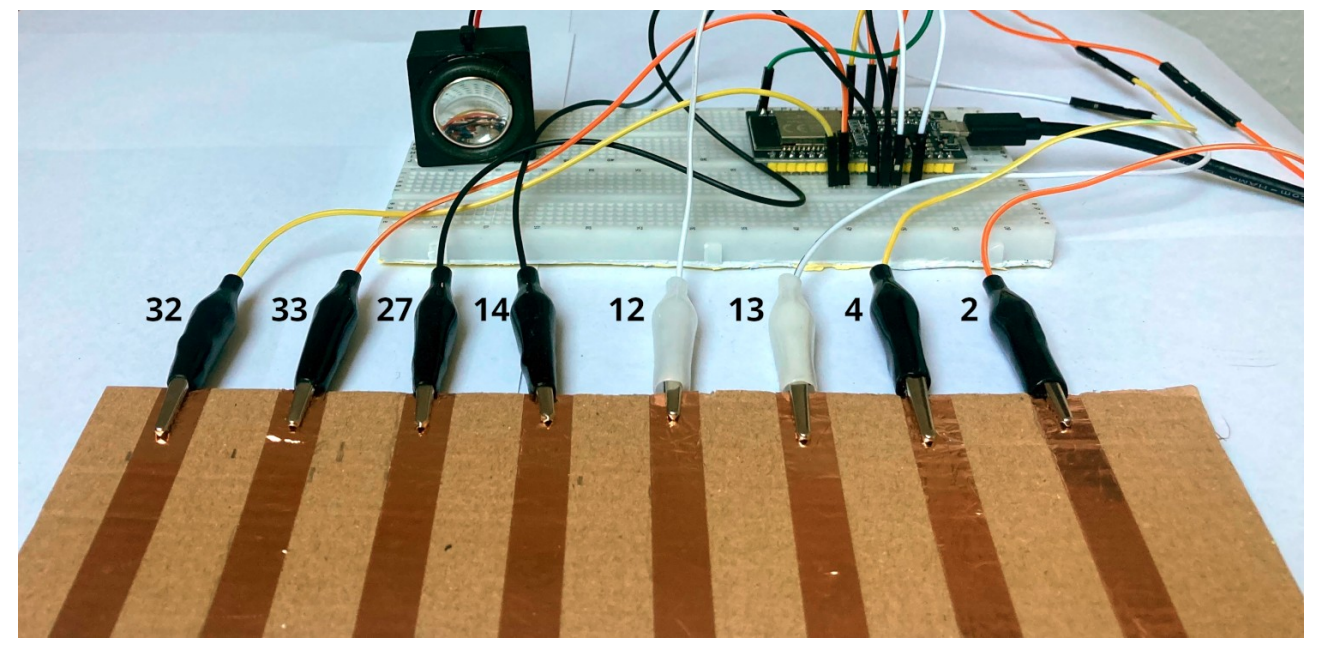

Sollte beim Spielen der Kontakt nicht sofort zustande kommen, feuchte deine Finger ein wenig an.

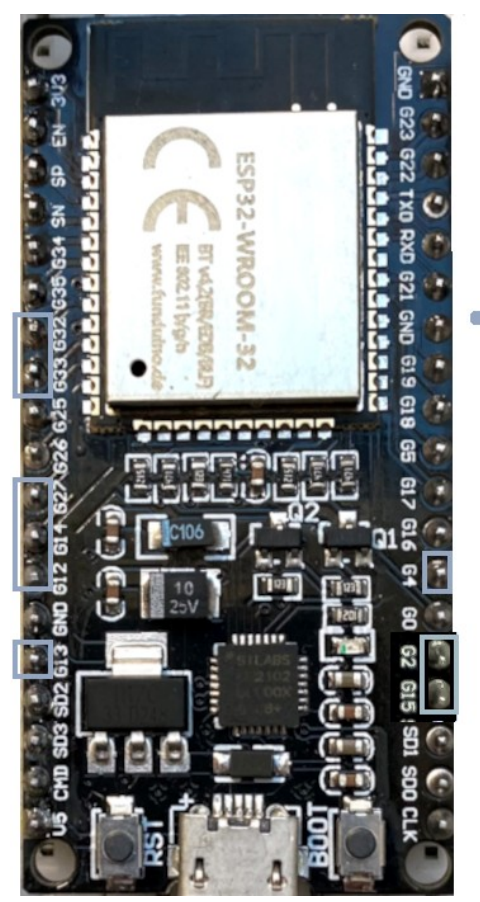

Touch-Pins

Der ESP32-Wroom verfügt über Touch-Pins. Sie reagieren auf die Änderungen von elektrischer Kapazität. Je größer die Kapazität, desto kleiner der Messwert. Da der menschliche Körper auch eine Kapazität darstellt, reagieren die Touch-Pins auf Berührung.

}

Beispiel Kabel am Touch-Pin 32:

```
void setup() 
{
   Serial.begin(9600);
   delay(1000);
}
void loop() 
\{ Serial.print("Wert: ");
  Serial.print(touchRead(32));
   if (touchRead(32) < 20) Serial.println(" -> Pin berührt");
   else Serial.println(" -> Pin nicht berührt");
   delay(1000);
```
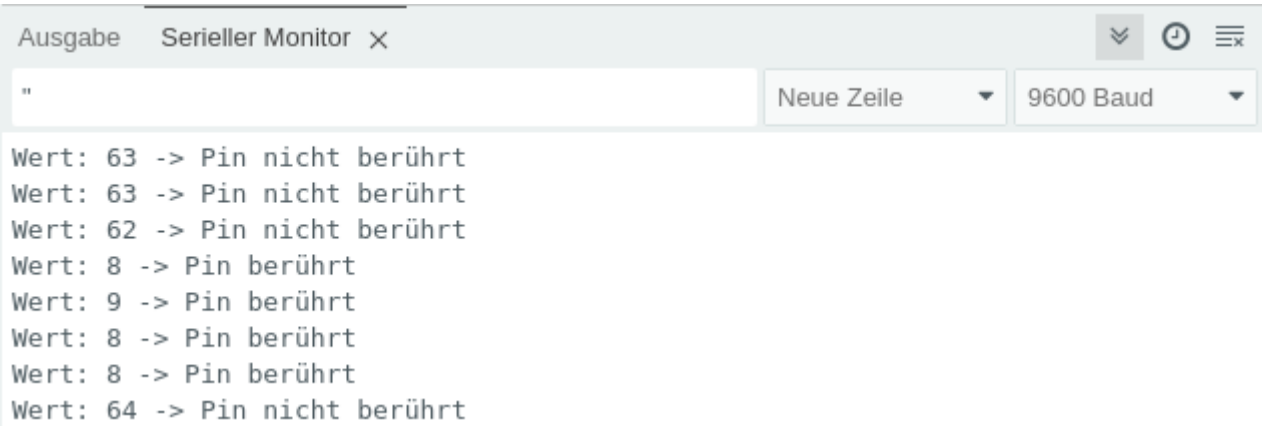

Für die Realisierung wird neben dem ESP32-Wroom und dem Lautsprecher noch ein wenig Material benötigt:

- **→ 8 Kabel mit Krokodilsteckern an einem Ende und Steckern am anderen Ende**
- **→** stabile Pappe
- ➔ selbstklebende Kupferfolie oder Alufolie
- $\rightarrow$  "doppeltes" Steckbrett

Der ESP32-Wroom ist leider nicht sehr "steckbrettfreundlich", daher habe ich das Steckbrett selbst erstellt:

Ich habe jeweils die äußeren Leisten zweier Steckbretter entfernt. In die übrig gebliebenen Mittelteile lässt sich das ESP32-Wroom einstecken.

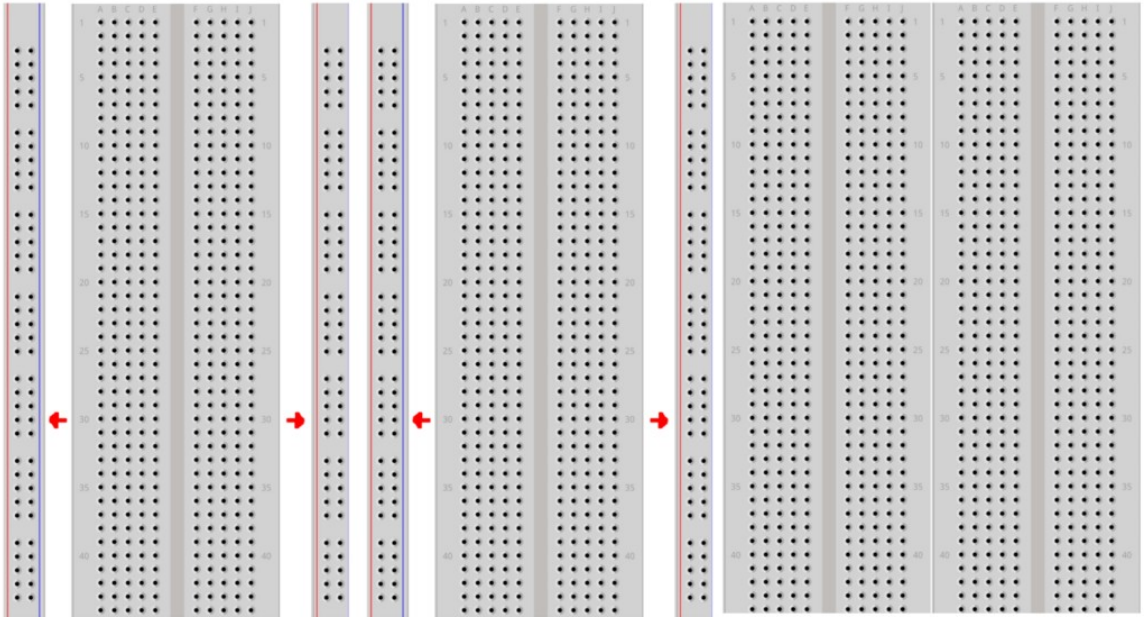

**Die Anschlüsse:**

**CO** 

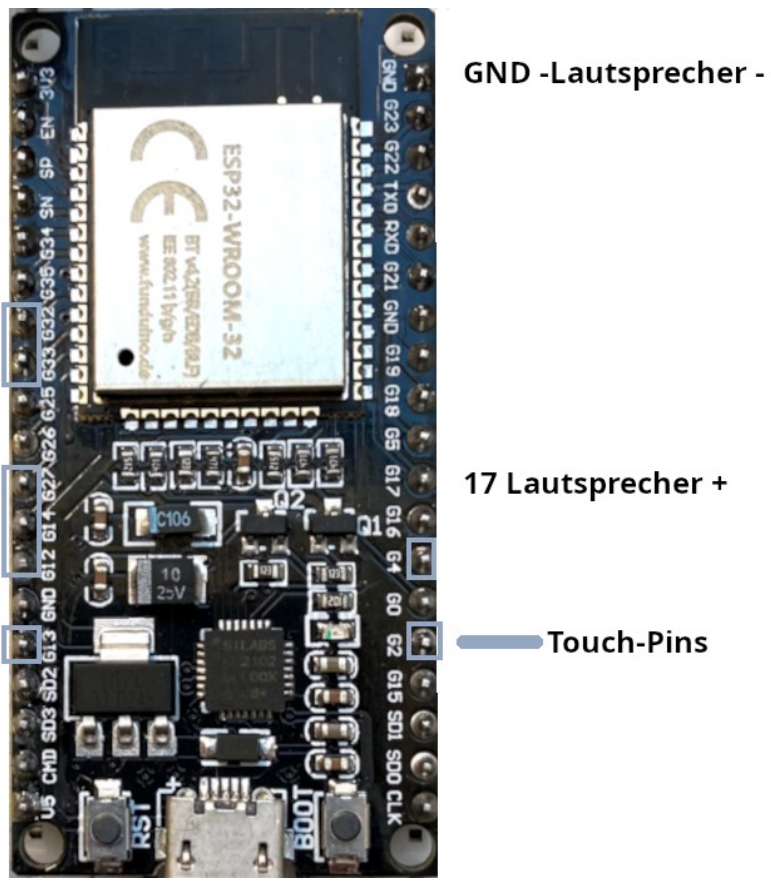

## **Board installieren:**

Trage unter Datei -> Einstellungen eine zusätzliche Boardverwalter-URL ein: https://espressif.github.io/arduino-esp32/package\_esp32\_dev\_index.json

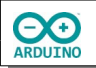

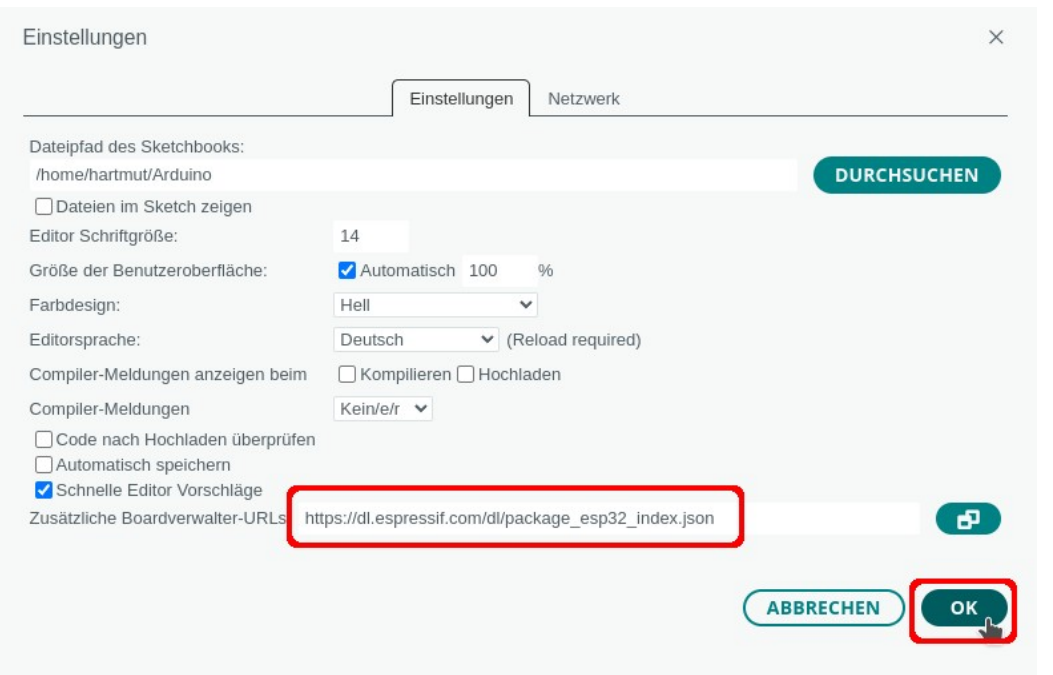

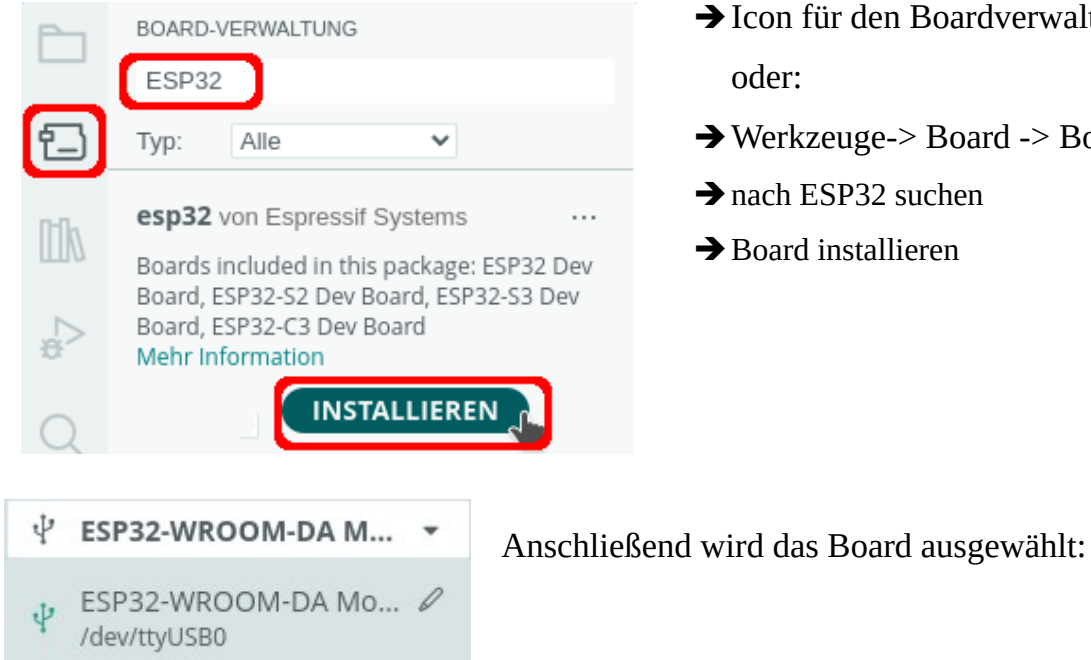

- **→ Icon für den Boardverwalter anklicken**
- ➔Werkzeuge-> Board -> Boardverwalter
- **→** nach ESP32 suchen
- ➔Board installieren

Das Programm ist sehr kurz:

Mit touchRead() wird der Wert des jeweiligen Touch-Pins abgefragt, der Schwellwert des Touch-Pins wird auf 20 festgelegt. Du musst ihn eventuell anpassen.

Die Zuordnung der Frequenzen:

**EXED** 

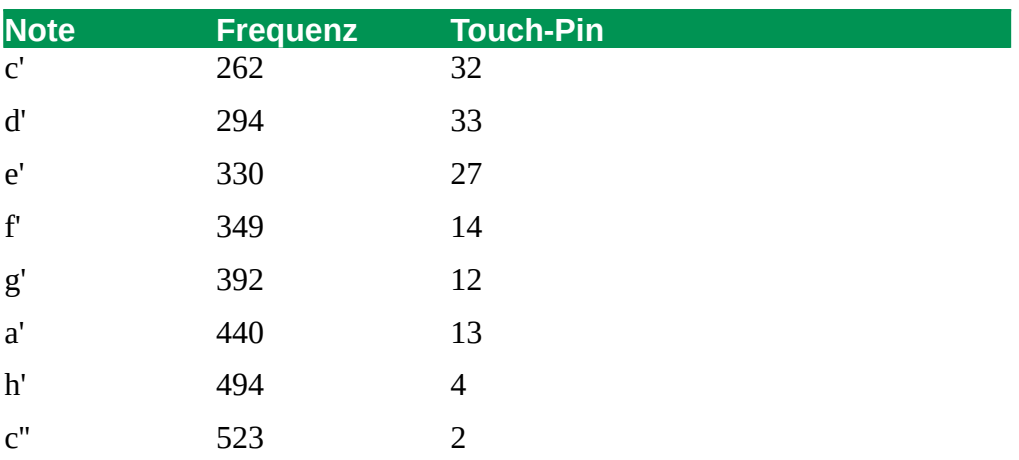

```
// Pin des Lautsprechers
# define Lautsprecher 17
// Länge des gespielten Tons
# define TonLaenge 500
// Schwellwert des Touch-Pins
# define Schwellwert 20
void setup() 
{
   // kein setup notwendig}
}
void loop() 
{
   if (touchRead(32) < Schwellwert) tone(Lautsprecher, 262, TonLaenge); // T9
   if (touchRead(33) < Schwellwert) tone(Lautsprecher, 294, TonLaenge); // T8
   if (touchRead(27) < Schwellwert) tone(Lautsprecher, 330, TonLaenge); // T7
   if (touchRead(14) < Schwellwert) tone(Lautsprecher, 349, TonLaenge); // T6
   if (touchRead(12) < Schwellwert) tone(Lautsprecher, 392, TonLaenge); // T5
   if (touchRead(13) < Schwellwert) tone(Lautsprecher, 440, TonLaenge); // T4
   if (touchRead(4) < Schwellwert) tone(Lautsprecher, 494, TonLaenge); // T0
   if (touchRead(2) < Schwellwert) tone(Lautsprecher, 523, TonLaenge); // T2
   // notwendiges delay, damit sich der Wert wieder normalisieren kann
   // evtl anpassen um doppelte Töne zu vermeiden
   delay(200);
}
```
Hartmut Waller [\(https://hartmut-waller.info/arduinoblog\)](https://hartmut-waller.info/arduinoblog/musik-mit-den-touch-pins-des-esp32-wroom/) letzte Änderung: 04.09.23